# Focus Group on Environmental Efficiency for Artificial Intelligence and other Emerging Technologies (FG-AI4EE) - Mailing list subscription

FG-AI4EE resources can be accessed via the group's homepage: [www.itu.int/en/ITU-T/focusgroups/ai4ee](http://www.itu.int/en/ITU-T/focusgroups/ai4ee)

To access all resources, you need an ITU user account (if you don't have one, create one [here\)](https://www.itu.int/en/ties-services/Pages/login.aspx). For non-members please see below the guidelines on how to create an ITU user account.

To view previous exchanges on this mailing list, visit the [list archive](https://www.itu.int/ml/lists/arc/fgai4ee) (non-members must be approved before accessing the archive).

### **To subscribe to the FG-AI4EE mailing list via MyWorkspace**

Log in to [MyWorkspace](https://www.itu.int/myworkspace#/mailing_lists) using your ITU user account, and select the "Mailing lists" app.

- 1. Type a key phrase, e.g., "AI4EE", and click "search".
- 2. Click the "Subscribe" button:
	- a. Members will receive an email confirming their subscription.
	- b. Non-members have to be verified by the secretariat staff, and will receive email confirmation once the request is approved.

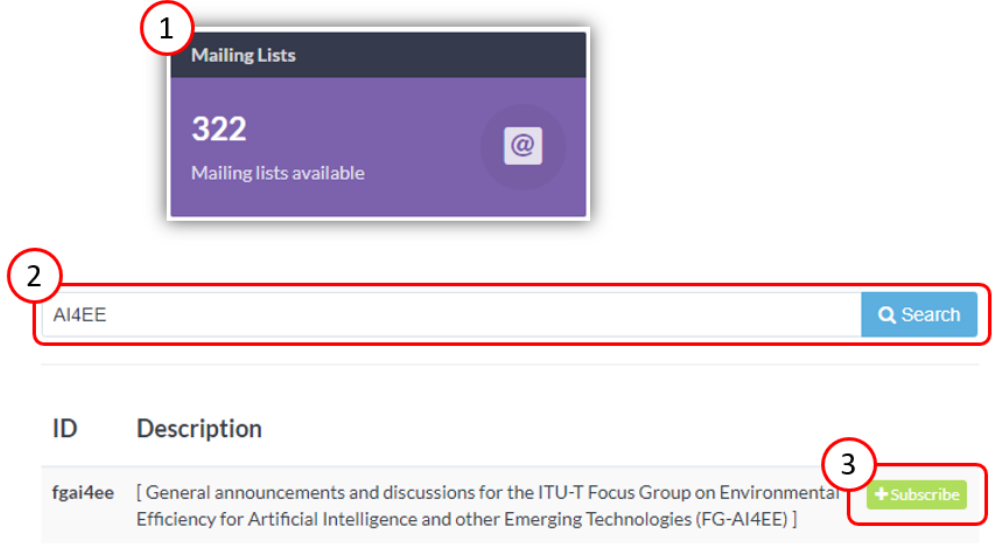

#### **To subscribe to the FG-AI4EE mailing list via the traditional method**

Log in to the traditiona[l mailing list webpage](https://www.itu.int/net4/iwm?p0=0&p11=ITU-SEP-ITU-T&p12=ITU-SEP-ITU-T-SEP-Other%20Groups-SEP-FG-AI4EE&p21=ITU&p22=ITU) using your ITU user account.

- 1. Select the "FG-AI4EE" folder.
- 2. Click on the mailing list checkbox.
- 3. Click the "Subscribe / Request subscription" button:
	- a. Members will receive an email confirming their subscription.
		- b. Non-members have to be verified by the secretariat staff, and will receive email confirmation once the request is approved.

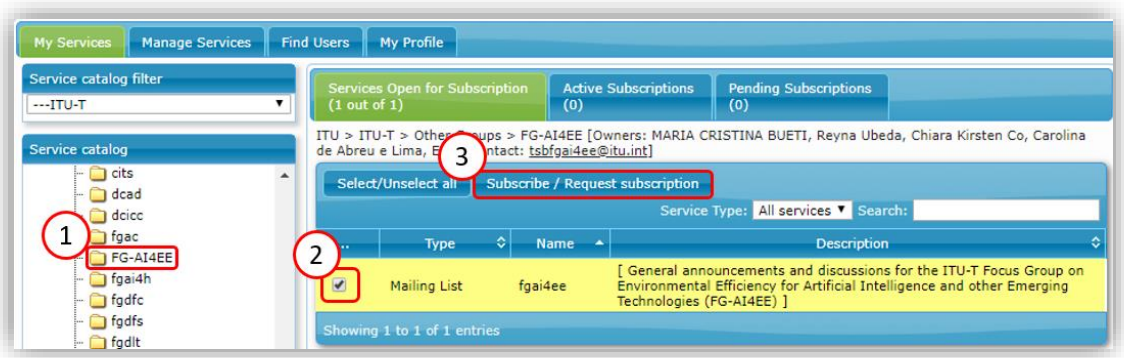

## Creating an ITU user account for non-members to engage in the work of FG-AI4EE

### How to get started

A[n ITU user account](https://www.itu.int/en/ties-services/Pages/login.aspx) is required to participate in the work of the ITU-T Focus Group on Environmental Efficiency for Artificial Intelligence and other Emerging Technologies (FG-AI4EE). Anyone who is from a country that is a member [of ITU](https://www.itu.int/TIES/search.htm) may create an ITU user account in order to register for events, access documents/resources and subscribe to mailing lists for the focus group.

## Not an ITU member? Don't have an account?

- 1. Visit the [ITU user account creation webpage](https://www.itu.int/en/ties-services/Pages/login.aspx) and select "I am a new user".
- 2. Select "Media and Other Organizations.
- 3. Click "Create".
- 4. You will then be guided through the process of providing contact information. Once completed, you will receive an e-mail requesting you to activate your ITU user account.

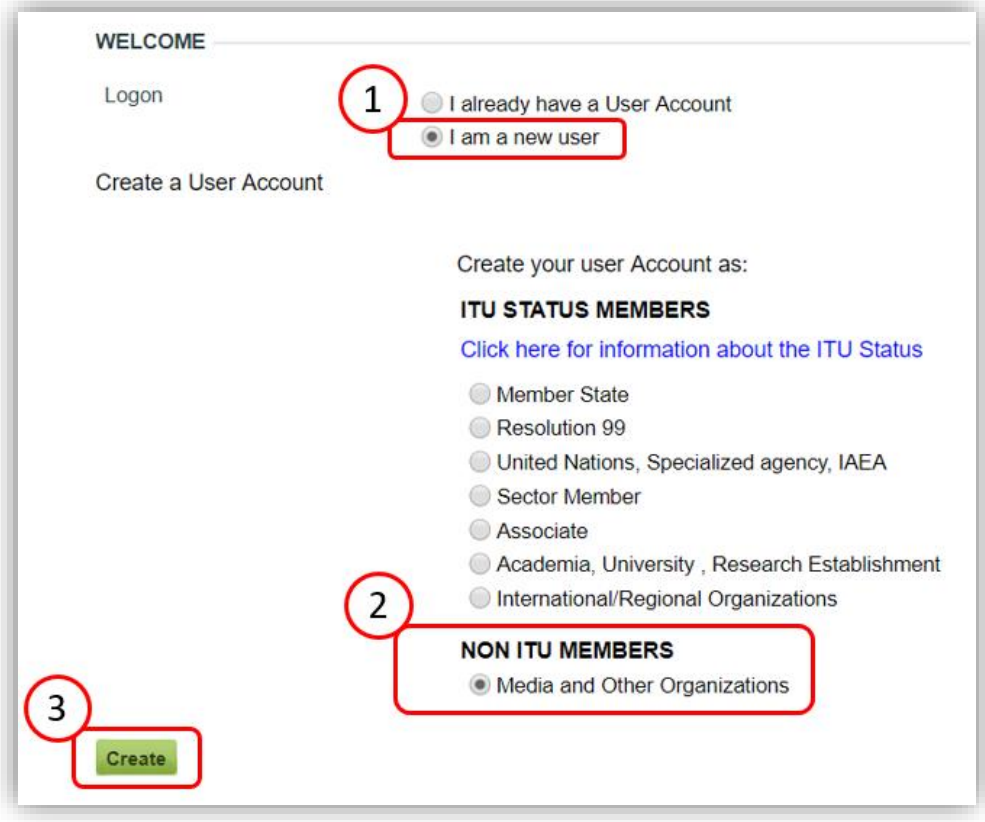

\_\_\_\_\_\_\_\_\_\_\_\_\_\_\_\_\_\_\_\_\_\_\_